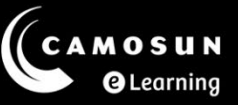

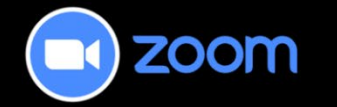

# Global Settings – Zoom Web Portal

Below are the recommended settings for optimizing your Zoom experience. Any settings not listed are either preset by Camosun ITS or are optional.

If you have questions, please contact the eLearning team via our [TDX](https://camosun.teamdynamix.com/TDClient/67/Portal/Requests/ServiceCatalog?CategoryID=523) ticketing portal.

## Steps for accessing your Zoom Settings

- 1. Navigate to **Camosun Zoom** [\(https://camosun-ca.zoom.us/\)](https://camosun-ca.zoom.us/).
- 2. Select the **Sign In** button.
- 3. In the Table of Contents on the left side of the screen, select **Settings**. From the top menu, select the desired topic. We have included recommendations for the **Meeting**, **AI Companion**, **Recording** and **Calendar** settings in this document.

## Recommended Zoom Settings

#### Meeting > Security

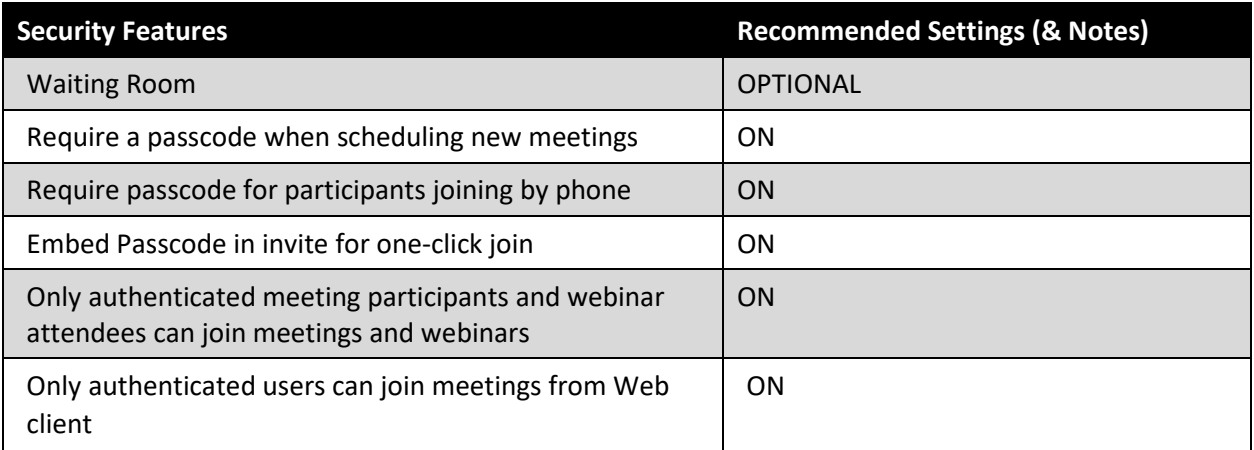

#### Meeting > Schedule Meeting

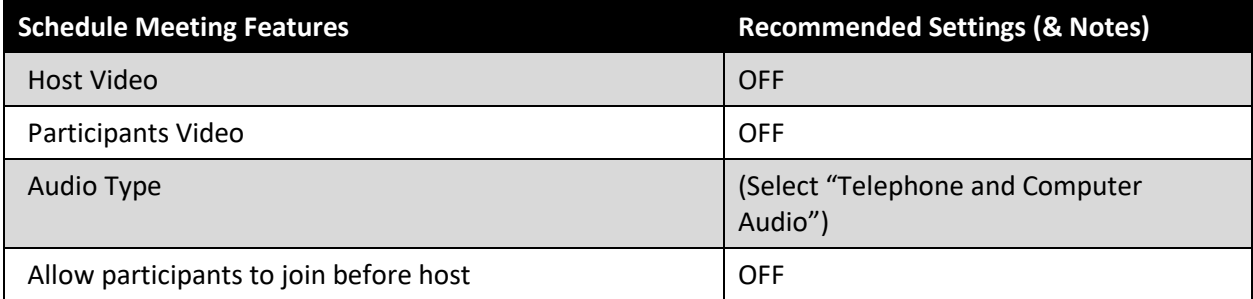

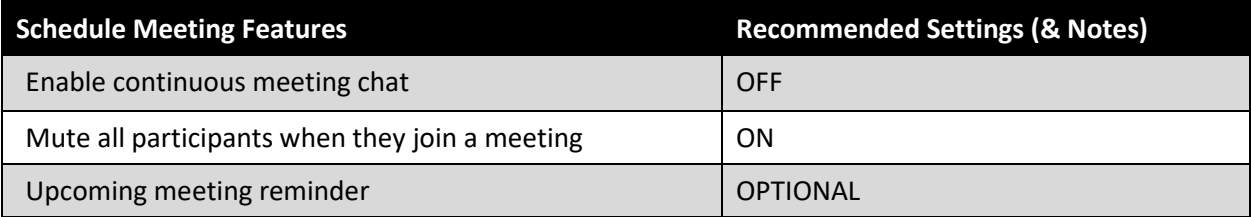

## Meeting > In Meeting (Basic)

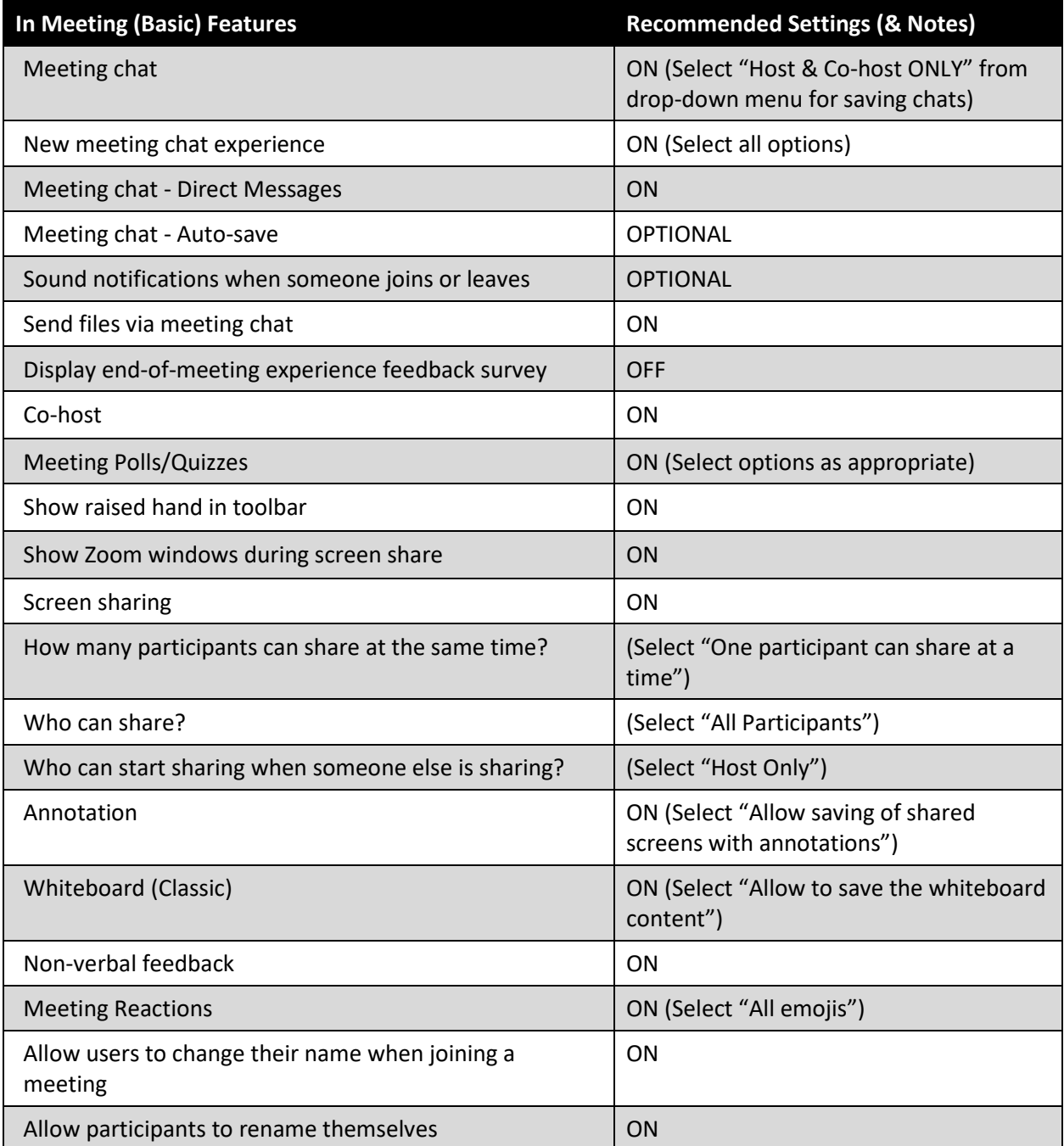

#### Meeting > In Meeting (Advanced)

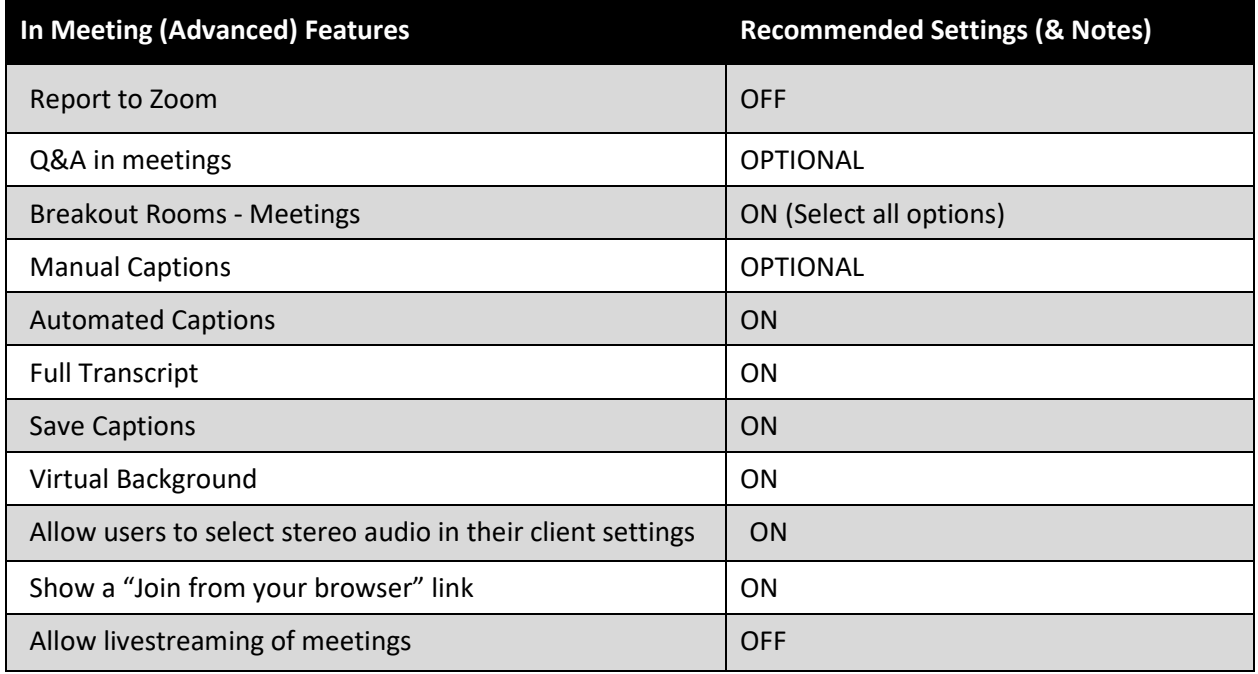

## Meeting > Email Notification

![](_page_2_Picture_165.jpeg)

### Recording

![](_page_2_Picture_166.jpeg)

![](_page_3_Picture_175.jpeg)

## Calendar

![](_page_3_Picture_176.jpeg)

### AI Companion

![](_page_3_Picture_177.jpeg)

## Helpful Links

- [Camosun ITS Zoom Knowledge Base](https://camosun.teamdynamix.com/TDClient/67/Portal/KB/?CategoryID=296)
	- o Support for Zoom outside of D2L (includes tutorials for installing Zoom, signing into Zoom, and basic troubleshooting)
- [Zoom Support](https://support.zoom.us/hc/en-us) 
	- o Getting started
	- o Product Support
	- o Learning Centre
	- o Community
- [Camosun eLearning Team Dynamix \(TDX\) Support portal](https://camosun.teamdynamix.com/TDClient/67/Portal/Requests/ServiceCatalog?CategoryID=523)
	- o Support for Zoom as integrated into D2L (Brightspace)
- [Camosun eLearning Tutorials website](https://elearningtutorialscamosun.opened.ca/zoom-tutorials/zoom-for-faculty/)
	- o Tutorials for Zoom as integrated into D2L (Brightspace)